Pokud jste již v minulosti měli připojeno zařízení k **eduroam**, je třeba nejprve původní nastavení zrušit:

1. Nastavení → Wi-Fi (zapnout) → eduroam a zvolit vpravo modré kroužkované **i** → Ignorovat tuto síť

Menu v zařízení: Nastavení → Wi-Fi (zapnout) → vybrat síť **eduroam**

- 1. Identita: username@asuch.cas.cz
- 2. Heslo bezdrátové sítě: vaše heslo do sítě ASUCH
- 3. Potvrdit certifikát našeho serveru (dc2.asuch.cas.cz nebo dc3.asuch.cas.cz).

From: <https://navody.asuch.cas.cz/> -

Permanent link: **[https://navody.asuch.cas.cz/doku.php/os\\_apple\\_ios?rev=1445410253](https://navody.asuch.cas.cz/doku.php/os_apple_ios?rev=1445410253)**

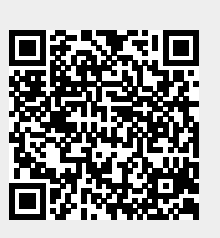

Last update: **2015/10/21 06:50**